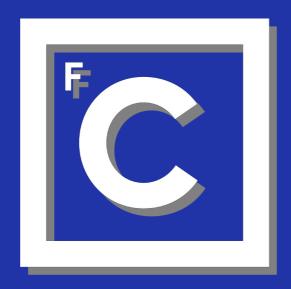

# Ciências ULisboa

Faculdade de Ciências da Universidade de Lisboa **IT Support** 

# DSI: Direção de Serviços Informáticos

#### Contacts:

• E-mail (preferred): suporte@ciencias.ulisboa.pt

• Face-to-face support: Room 1.2.10

• Internal phone: 521248

• Landline: +351 217500067

Website: https://ciencias.ulisboa.pt/pt/dsi

Service Director: Susana Pereira

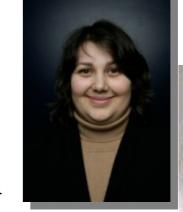

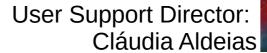

# Login and e-mail

# One login

hamiranda@fc.ul.pt fc<number>@alunos.fc.ul.pt (for students)

#### Several e-mail addresses

hamiranda@ciencias.ulisboa.pt hamiranda@fc.ul.pt

(incl. alias)

whatever@ciencias.ulisboa.pt

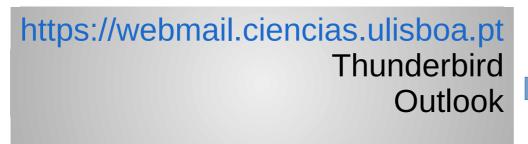

Ciências e-mail address for Ciências related issues (and vice-versa)

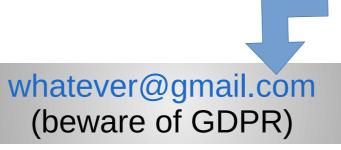

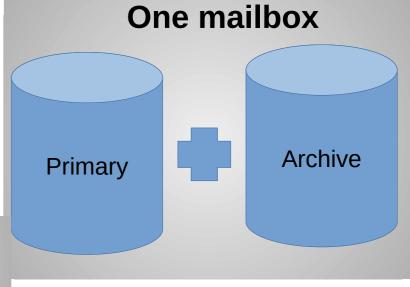

# Login

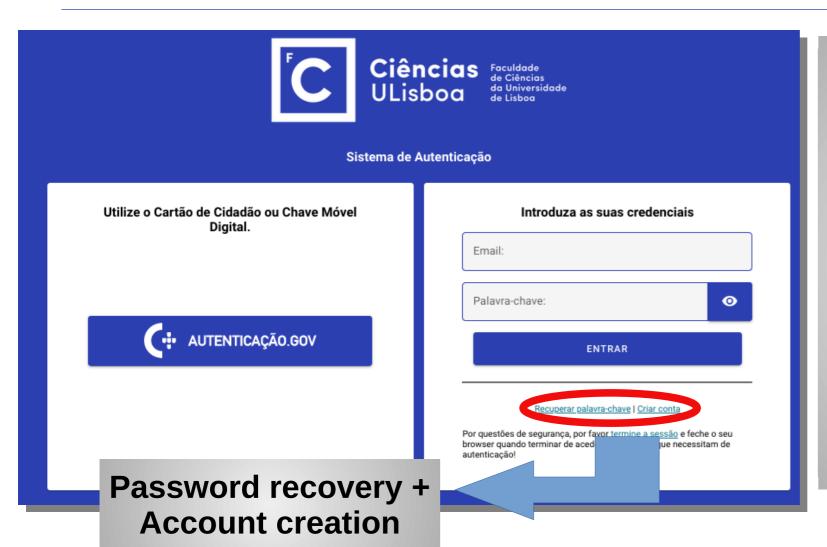

- Autenticação.gov (chave móvel digital) preferred over login/password
- Make sure to activate it (at support desk)
- Also available for non-Portuguese citizens

# Your Personal Webpage

# https://ciencias.ulisboa.pt/perfil/yourlogin

e.g. https://ciencias.ulisboa.pt/perfil/hamiranda

# Content defined in:

- Census: Contact information, photo, scientific profile
- Biblios: Publication record

#### The Portal

#### **HAMIRANDA**

Minha Conta

# Account management

# https://ciencias.ulisboa.pt

Backoffices

Teaching Related

IT

General Information, How-Tos, Contacts

Viver Ciências → Recursos → Informática

- ★ Avaliação

Desempenho Docentes

(2016/17/18)

- € Pagamentos
- **★** SIADAP
- Reserva de Espaços
- ▶ Sup. Informático

IT Related

# Your Desktop Computer (1/2)

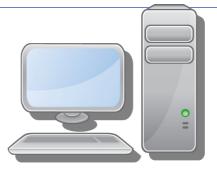

**Freedom** 

OR (your choice)

**Simplicity** 

# You're the manager

- Any Operating System
- Independent login
- Limited DSI support

#### **DSI** manages

- Windows only
- FCUL login
- DSI Support
- DSI Policies

# Work Environment (2/2)

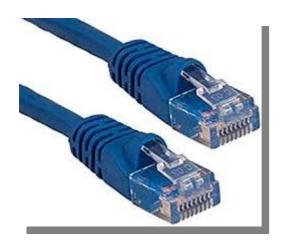

- Wall sockets disabled by default
- When active, can be used only by specific computers

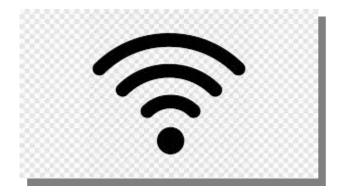

- SSID: eduroam
- Available on every European university (and more)
- FCUL login

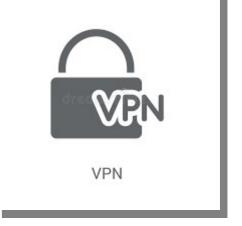

- Access to sensitive services
- Remote access to desktops
- Wake-on-LAN
  - Turn on your desktop from Ciências portal

# Services (1/4)

#### **Software**

- Microsoft
  - Free software and licenses (e.g. Windows)
  - Some conditions apply
- Some software for teaching
  - Check licensing conditions

#### Ctorago Chaco

- Windows Remote Folders
  - Personal
  - Shared (Groups)
  - Accessible using VPN
- Cirrus
  - Web access
  - Shareable by link
  - Hosted in Ciências
- Office.com
  - Web access (with Ciências login)
  - Shareable by link
  - Includes MS web applications

Personal computers are not backed up.

# Services (2/4)

# Printing / Scanning

A single printer shows up on computer

- 1) Go to any printer in campus
- 2) Present your FCUL card
- 3) Choose documents to print / scan documents

**Massive printing** (Paper exams)

Talk with your Núcleo

# Cooperation

- Webmail/outlook
  - E-mail
  - Calendars (possibly shared)
  - Contact list (for all ULisboa, including students => don't insert your mobile phone)
- Cirrus
- Shared Windows folders
- Documenta
  - Document management
  - Requires VPN

# Services (3/4)

# Phones (VoIP)

- Room wired phones
- 52ABCC (e.g. 525407)
  - 52: Ciências Prefix
  - ABCC: Room (A.B.CC)

#### Personal numbers

#### Requested on Portal de Ciências

Can be forwarded to

- Room wired phones
- Mobile phones (linphone free app)
- 72NNNN (e.g. 721000)
  - 72: Ciências Personal Prefix
  - NNNN: User personal number

Unique phone network for all schools of ULisboa. Some schools have 5 digit numbers.

# Services (4/4)

#### **Human Resources**

- https://portalsap.ulisboa.pt
- FCUL staff only
  - Payroll
  - Holidays
  - Personal data

#### Video-conference

- https://videoconf-colibri.zoom.us
- Uses FCUL login
- Unlimited conference time
- Up to 300 participants

# **Teaching**

#### **Fénix**

#### **Academic Services**

- Summaries
- Student list
  - Mailing list
- Course web page
- Course syllabus
- Grades
- Lab Software requests
- Configuration of network lab
- Your CV for accreditation

Use Fénix support tool for Fénix related problems

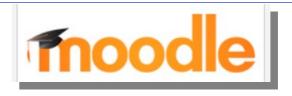

# **Learning Management System**

- Discussion and Announcement Forums
- Content repository
- Assignments
  - Delivery
  - Grading
  - Plagiarism detection
- Quiz
- Surveys

#### **Academic Services**

# All Academic (official) activities are performed on Fénix

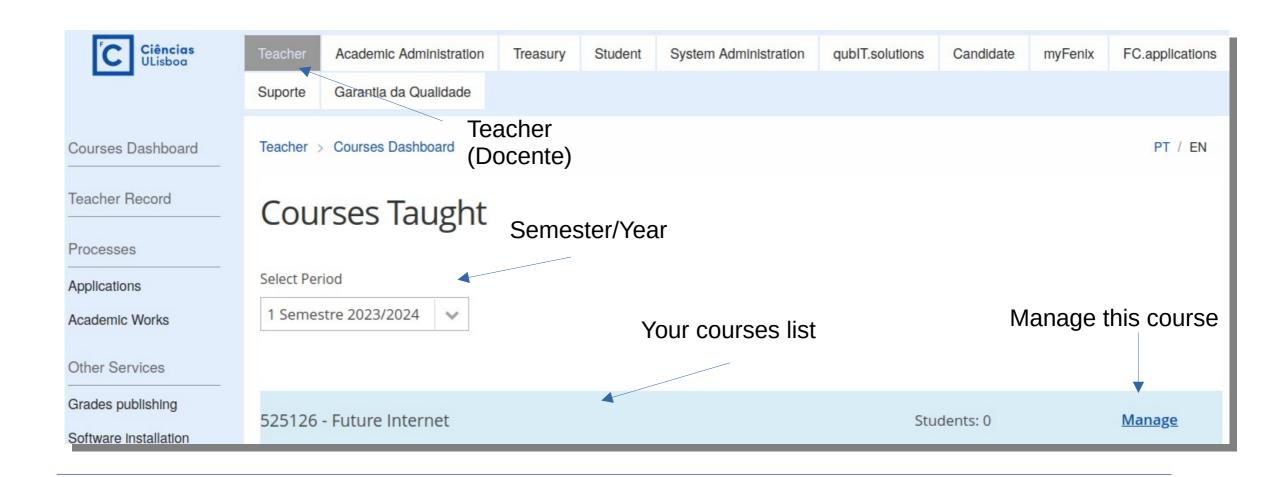

#### **Academic Services**

# All Academic (official) activities are performed on Fénix

- Summaries
  - Must be published after each class
  - No summary => no class
- Course web page
  - Syllabus, calendar, summaries (public)
  - Course content (public or private)
- Course syllabus (FUC)
  - Includes grading rules
  - Edited at the beginning of each semester for a brief period of time

Future Internet

Management

Initial Screen

Students

Evaluations / Marksheets

Questions Pool

Contents

Communication

Lessons Calendar

Lesson Plannings

Surveys

Curricular Unit

Curricular Unit

#### **Academic Services**

# All Academic (official) activities are performed on Fénix

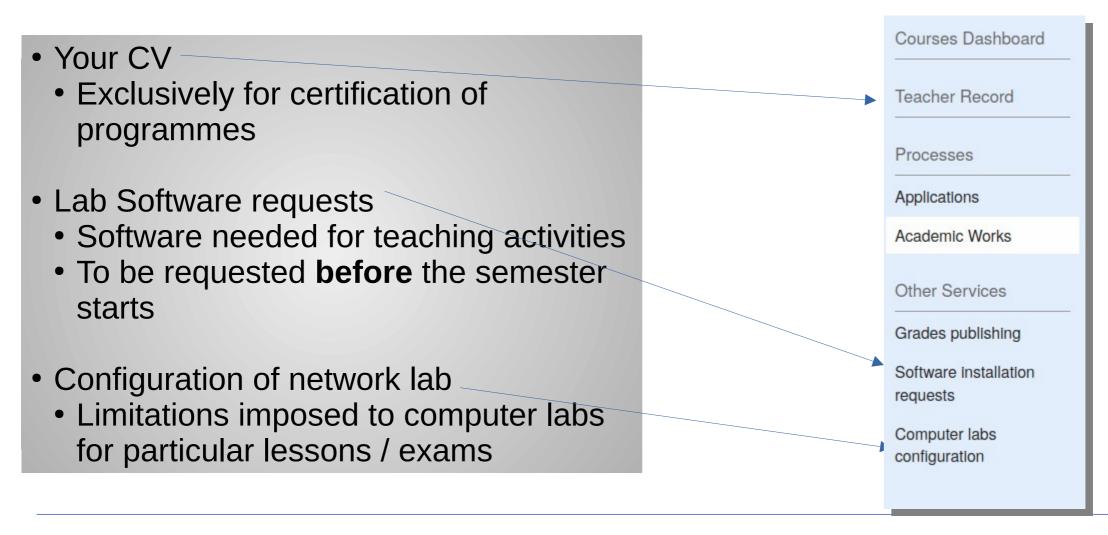

# GDPR: General Data Protection Regulation vs Grades

# Student grades (even midterm results) ARE personal data

#### Students are allowed to see

- Their grades
- Statistical indicators (average, rank,...)
- The grades of colleagues if and only if:
  - Colleagues give consent
  - Students explicitly request to see them providing a reasonable reason
- Others are never allowed to see the grades of some student
  - Except for obvious reasons (teacher, academic staff)

# **GDPR: General Data Protection Regulation**

# Student grades (even midterm results) ARE personal data

#### **How To Publish Grades**

- Do
  - Fenix "Divulgação de resultados"
  - Fenix "Lançamento de Pautas"
  - Moodle gradebook
- · Don't
  - pdf, excel, ...
  - Password protected sites
  - Password protected pdfs or excel

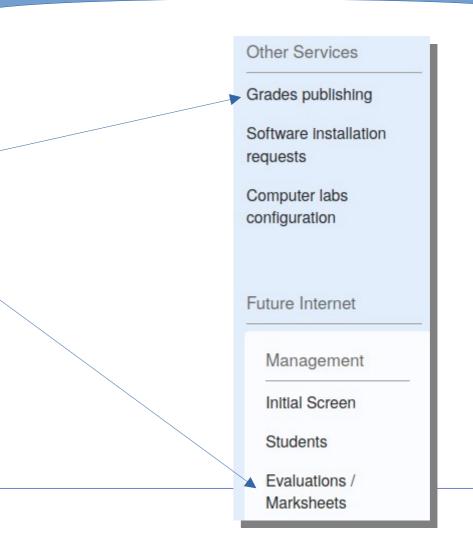

# A few more words about final grades

- Officially published under the name of "Pautas"
- Must be published ASAP after the exam
  - Students need to know if they failed or not so they can study and enroll for next attempt
- A pdf official document is produced with student names and grades. You cannot publish it anywhere
- By default, a "Pauta" cannot be changed once it is closed
- Only after the "Pauta" is closed the final grade becomes visible for students in Fénix
- Pautas cannot be used to publish midterm results. Use Divulgação de resultados or Moodle instead

# Pedagogical Resources for Teaching

# Fénix (vs?) Moodle

- Administrative actions MUST BE performed on Fénix
  - Summaries
  - Pautas
  - Course syllabus, etc.
- Course content and interaction ARE EASIER/BETTER on Moodle
  - Forum
  - Slides
  - Quizzes
  - Assignments
  - Exams

# Plagiarism detection

#### Urkund

- Now called ouriginal
- Compares student submissions against a large database
- Teacher decides if similarities are (or not) a result of plagiarism

#### **Submission to Urkund**

- Moodle deliveries (optional)
- Using an email address for the teacher created at urkund
- Talk with suporte to create urkund account

#### Exams online

# Why exams online?

Online (ok) ≠ Remote (forbidden)

- Environment friendly
- Secure
  - Students may be prevented from accessing the Internet
- Faster to grade
  - Can be graded in parallel by multiple teachers
  - Automatic grading
- Works better with small courses (<=24 students)</li>
- Make sure that academic services (GOP) are aware so that a computer lab is reserved
  - How-Tos
  - Tools to prevent fraud (VPN required)

# **Teaching Resources**

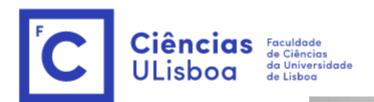

- Published every semester
- Track changes for fast reading

Ferramentas Informáticas de Apoio à Docência

Direção de Serviços Informáticos

Ano Letivo 2023/24 v. 202324s1.0

Este documento reúne informação sobre as ferramentas e procedimentos disponíveis para as atividades correntes de docência.

#### Resumo das alterações

Informação completa sobre as funcionalidades e utilização das existentes pode ser encontrada no Manual de Utilizador do Portal do Docente

Esta versão não sofreu qualquer alteração em relação à anterior.

# IT Support to Research

- Conference management system
  - https://descartes.rd.ciencias.ulisboa.pt
  - Participants
  - Speakers
  - Billing
  - Programme
  - Badges
  - •

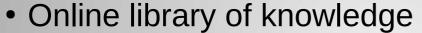

- https://b-on.pt
- Transparently available on campus for everyone
- May require VPN elsewhere

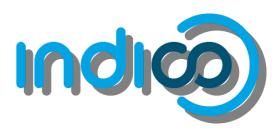

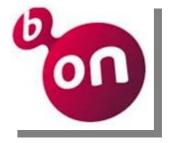

#### **Biblios**

- Ciências References Management System
  - https://biblios.ciencias.ulisboa.pt
- Publicly available
  - Even for feeding R&D Units websites
- Associates each publication to
  - The Ciências member(s)
  - The Ciências research units
  - The Ciências departments
- Includes
  - Journal and conference papers
  - Master and PhD reports and thesis
  - Technical reports

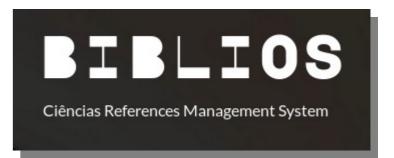

· . . .

#### **Biblios**

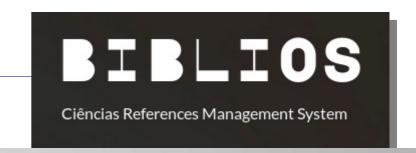

- Updated by researchers
- Designed to require minimal effort for adding papers
  - 1) Login
  - 2) Add new publication
  - 3) Enter DOI -> Title, Authors, Journal, Pages, etc... automatically filled
  - 4) Go to the authors list and signal your name
  - 5) Select the department and research unit for this paper
  - 6) (Optional) In the authors list repeat 4 and 5 for your colleagues affiliated with Ciências
  - 7) On the Rankings click on "Import from ISSN/ESSN"
  - 8) Select the most suitable ranking source(s) and scientific subarea(s)
  - 9) Save

# Research Support

# Consulting/Support

- DNS
- Website hosting
- Advice on hardware acquisition

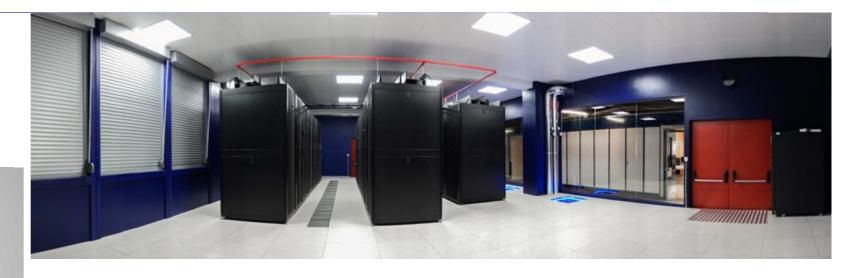

# Housing

- 10Gbit/s link to the Internet
- Hardware MUST BE rack mountable

(No space available, for the moment)

# Hardware Housing

#### **Freedom**

# OR (your choice)

# **Simplicity**

# You're the manager

- Any OS
- "Untrusted"
- Independent login
- Limited DSI support
- Monitoring of basic indicators
  - Availability
  - CPU utilization
  - Memory

#### **DSI** manages

- Linux or Windows
- "Trusted"
- FCUL login
- DSI Monitoring
- DSI Policies
- Software management

Physical access to the datacenter must be requested in advance

#### The End

# Day to Day Requests/Support

suporte@ciencias.ulisboa.pt

# **Questions / Suggestions**

Vice Dean for IT: Hugo Miranda Head of DSI: Susana Pereira hamiranda@ciencias.ulisboa.pt sbpereira@ciencias.ulisboa.pt

Thank You... and Welcome